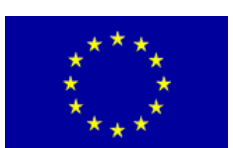

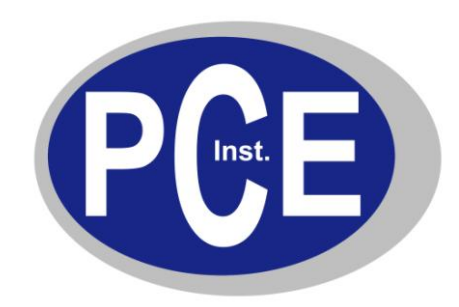

PCE Deutschland GmbH Im Langel 4 D-59872 Meschede Deutschland Tel: 02903 976 990 Fax: 029 03 976 99-29 info@warensortiment.de www.warensortiment.de www.pce-instruments.com/deutsch

# **Bedienungsanleitung MK350N LED Hand-Spektrometer**

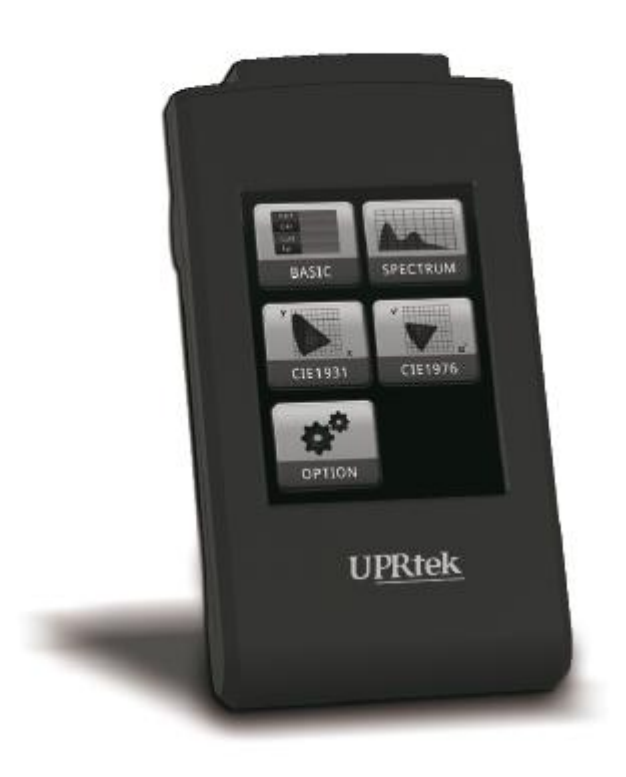

Version 1.0 22.07.2014

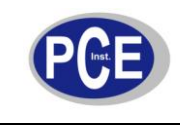

### BETRIEBSANLEITUNG

www.warensortiment.de

## Inhaltsverzeichnis

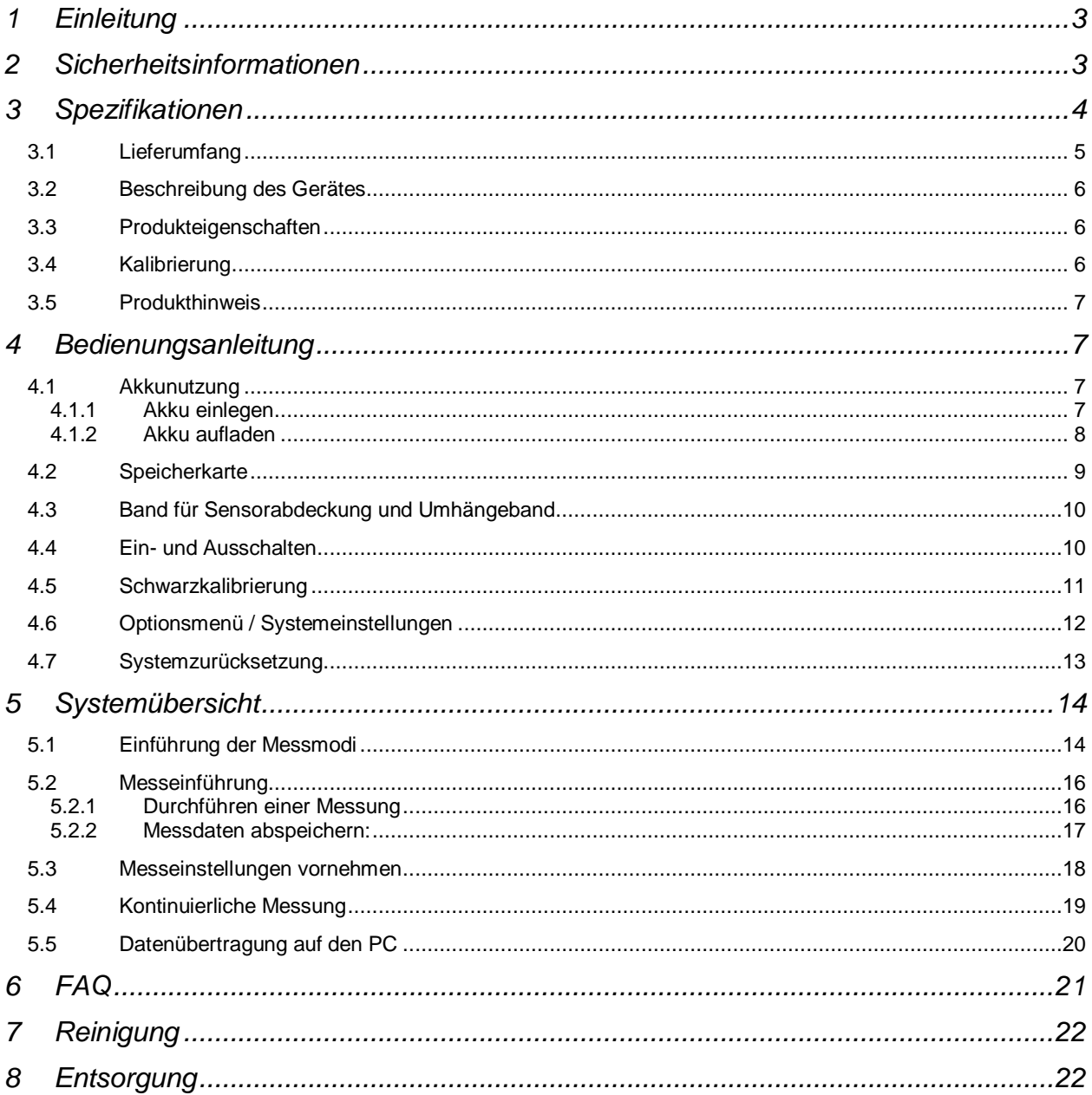

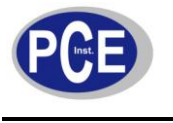

#### **1 Einleitung**

Vielen Dank für den Kauf des MK350N.

#### **2 Sicherheitsinformationen**

Bitte lesen Sie die folgende Bedienungsanleitung sorgfältig durch, um die Entstehung von Feuer, exzessiver Hitze, das Auslaufen von Chemikalien und dadurch entstehende Explosionen zu verhindern.

- Zerlegen oder modifizieren Sie niemals den Akku
- Bringen Sie den Akku nicht in die Nähe einer offenen Flamme oder Wasser
- Bei der Entsorgung eines gebrauchten Akkus immer den Pluspol (+) und den Minuspol (-) mit Klebeband abdecken. Hierdurch kann man den Kontakt mit metallischen Gegenständen vermeiden und somit auch ein Feuer oder eine Explosion verhindern.
- Bei ungewöhnlichen Gerüchen, Rauch oder Überhitzung, ziehen Sie den Netzstecker aus der Steckdose um ein Feuer zu verhindern.
- Setzen Sie das Kabel keiner Hitze aus, da die Isolation schmelzen kann und dies zu einem Feuer führen könnte.
- Das Gerät sollte während des Aufladens nicht abgedeckt werden, da dies das Gehäuse zum Schmelzen bringen könnte, was zu einem Brand führen könnte.
- Wenn Wasser oder kleine Metallteile in das Gehäuse des Geräts gelangen, entfernen Sie sofort  $\bullet$ den Akku oder ziehen Sie den Netzstecker aus der Steckdose um ein Feuer zu verhindern.

Bei Fragen kontaktieren Sie bitte die PCE Deutschland GmbH.

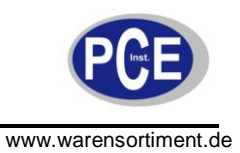

## **3 Spezifikationen**

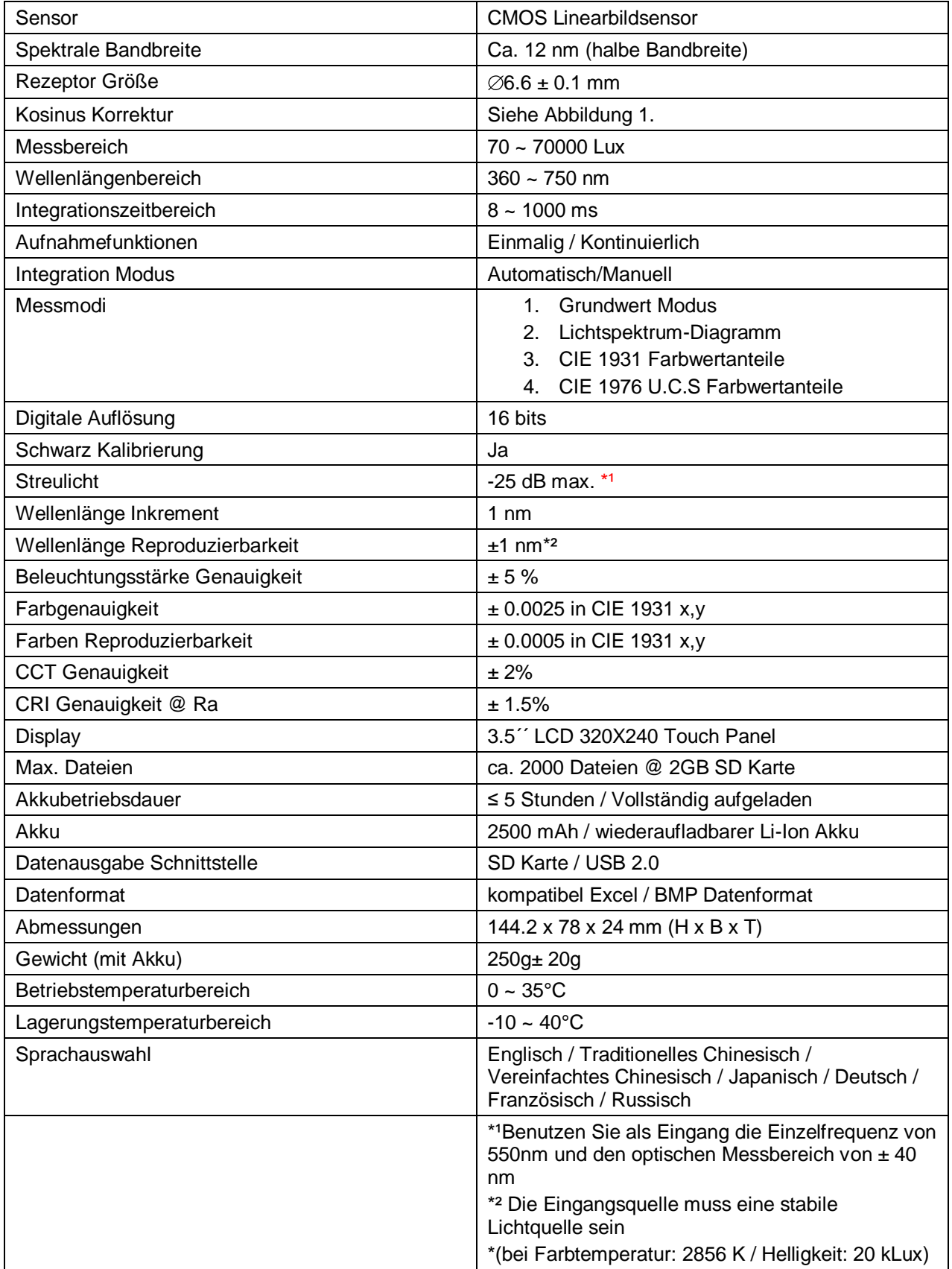

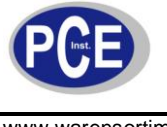

#### Figure 1 : Cosine Correction

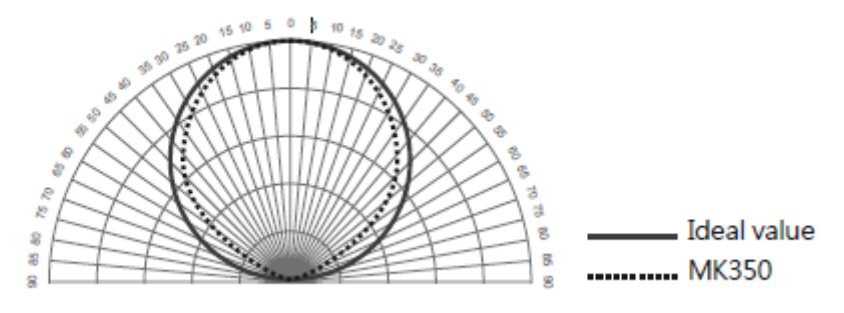

#### **3.1 Lieferumfang**

Bitte prüfen Sie vor der Anwendung des MK350N ob alle Geräteteile in der Verpackung vorhanden sind. Wenn dieses nicht der Fall sein sollte, kontaktieren Sie bitte Ihren Ansprechpartner/Verkäufer.

- 1 x Koffer
- 1 x MK350N LED Meter
- 1 xSchutztasche
- 1 xAkku
- 1 x USB Kabel
- 1 x Auflade Kabel
- 1 x Reinigungstuch für Bildschirm
- 1 x Band für Sensorabdeckung
- 1 x Umhängeband
- 1 x Bedienungsanleitung und Garantiekarte

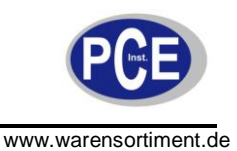

#### **3.2 Beschreibung des Gerätes**

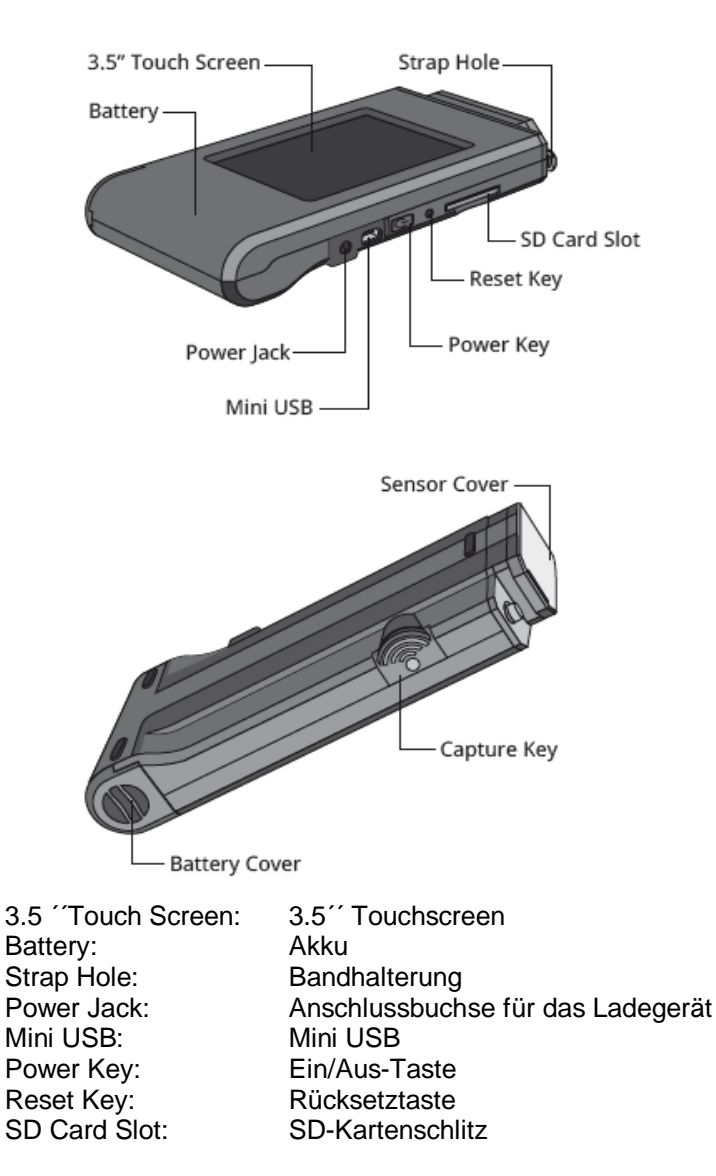

Sensor Cover: Sensorabdeckung Capture Key: Aufnahmetaste Battery Cover: Akkudeckel

#### **3.3 Produkteigenschaften**

- 1. Nur 250g, einfachzutragen
- 2. Sie können jederzeit messen, hohe Mobilität
- 3. 3,5" Farben Touchscreen
- 4. Einfache Schnittstelle, einfache Bedienung
- 5. SD-Kartenspeicher, einfache Datenübertragung

#### **3.4 Kalibrierung**

Das MK350N ist ein hochpräzises Messgerät. Um die Messgenauigkeit zu überprüfen, wird Ihnen empfohlen jährlich eine Kalibrierung des Gerätes durchzuführen. Bei Fragen kontaktieren Sie bitte unsere Serviceabteilung.

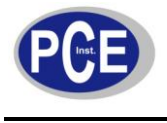

#### **3.5 Produkthinweis**

- 1. Das MK350N LED Meter ist ein hochpräzises Messgerät. Bitte vorsichtig auspacken und niemals fallen lassen, da es zu Schäden am Gerät führen kann.
- 2. Der LCD Bildschirm hat mehr als 99.9% effektive Pixel und weniger als 0.1% defekte Pixel. Defekte Pixel können in weiß oder in anderen Farben angezeigt werden, diese beeinflussen die Messgenauigkeit allerdings nicht. Anwender können das Gerät weiterhin bedenkenlos nutzen.

#### **4** B**edienungsanleitung**

#### **4.1 Akkunutzung**

#### **4.1.1 Akku einlegen**

Schritt 1. MK350N halten und den Akkudeckel nach unten drücken Schritt 2. Zum Entfernen des Akkudeckels, drücken Sie den Akkudeckel nach unten Schritt 3. Nachdem der Akkudeckel entfernt wurde, müssen Sie den Akku installieren

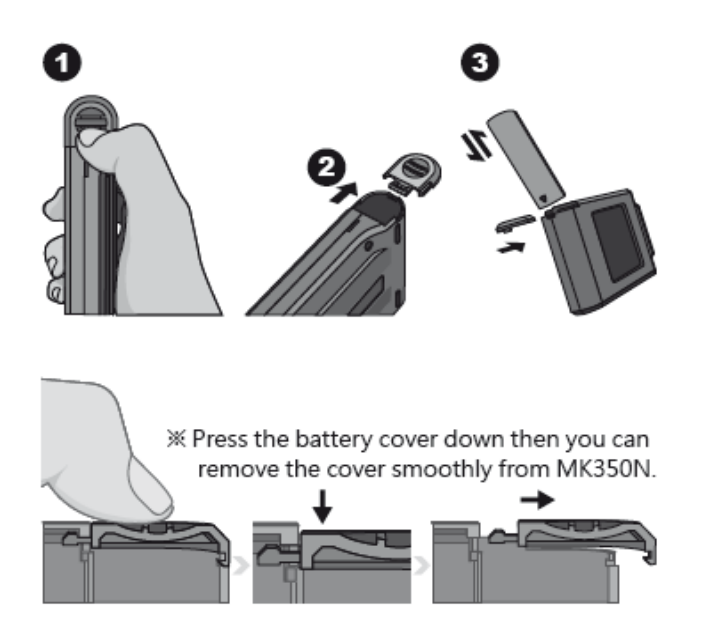

Drücken Sie den Akkudeckel nach unten um den Akkudeckel des MK350N reibungslos entfernen.

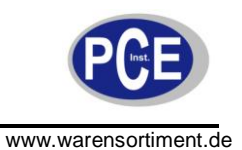

#### **4.1.2 Akku aufladen**

1.Verbinden Sie das Ladekabel mit der Anschlussbuchse

2.OFF Modus: Anwender können die Ein/Aus-Taste überprüfen.

Die Ein-/Aus-Taste leuchtet während des Aufladens rot. Wenn der Akku vollständig aufgeladen ist, schaltet sich die Ein/Aus-Taste automatisch aus.

3.ON Modus: Anwender können den Bildschirm des MK350N überprüfen. Beim Aufladen des Akkus erscheint ein Blitz Symbol auf dem Bildschirm. Dieses verschwindet, wenn der Akku vollständig aufgeladen ist.

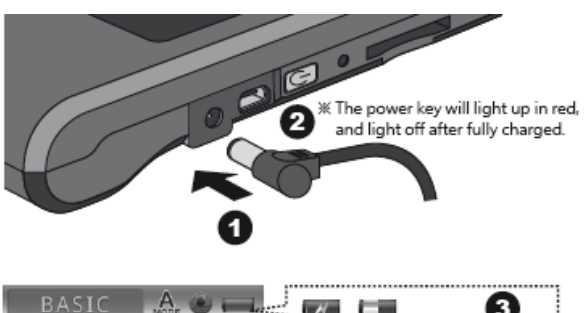

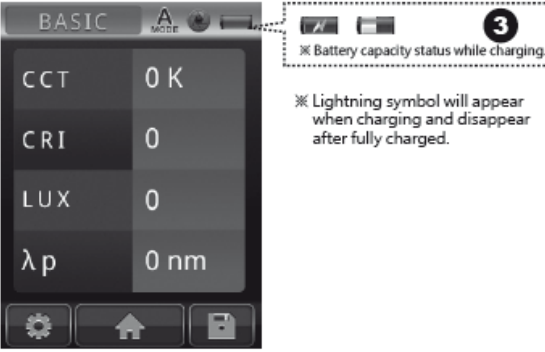

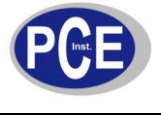

#### **4.2 Speicherkarte**

Speicherkarte einlegen:

Insert the memory card according to direction: Stecken Sie die Speicherkarte in die entsprechende Richtung in das Gerät hinein.

#### Installing the SD Card:

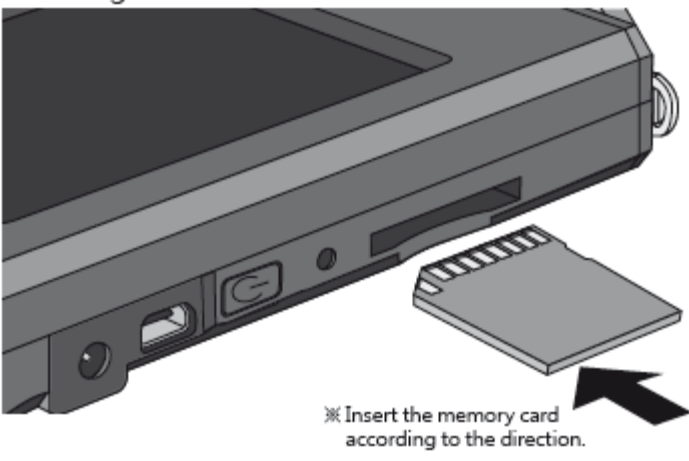

#### Speicherkarte entfernen:

Drücken Sie die SD Karte nach unten um sie zu entfernen.

Remove the SD Card:

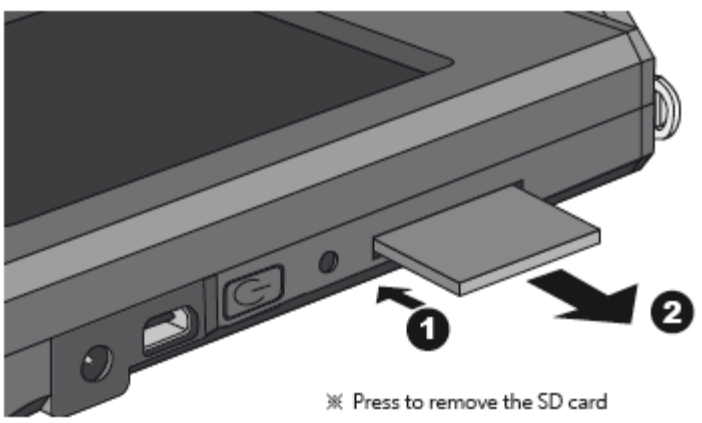

*Hinweis: Prüfen Sie vor jeder Messung ob die Speicherkapazität der Speicherkarte ausreichend ist.* 

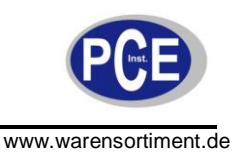

#### **4.3 Band für Sensorabdeckung und Umhängeband**

Band für Sensorabdeckung befestigen:

Schritt 1: Band auseinanderschrauben

Schritt 2: Den einen Teil des Bandes an der vorgesehenen Halterung des Gerätes befestigen

Schritt 3: Den anderen Teil des Bandes mit der Sensorfläche verbinden

Schritt 4:Band wieder miteinander verschrauben

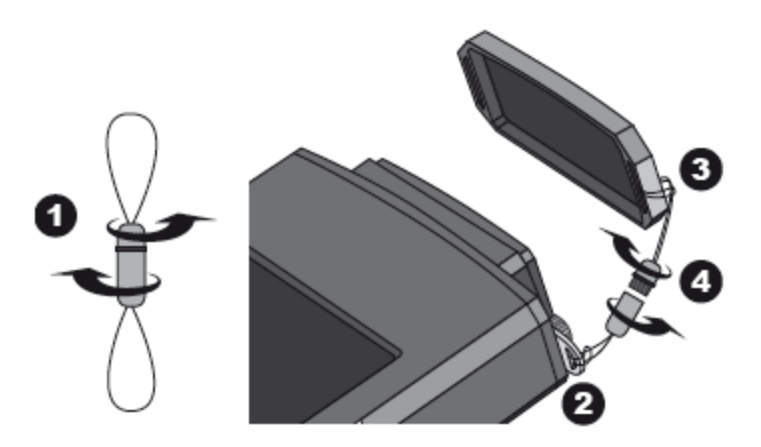

Umhängband:

Das Umhänge Band können Sie dann an dem vorher am Gerät angebrachten Band (s.O.) befestigen.

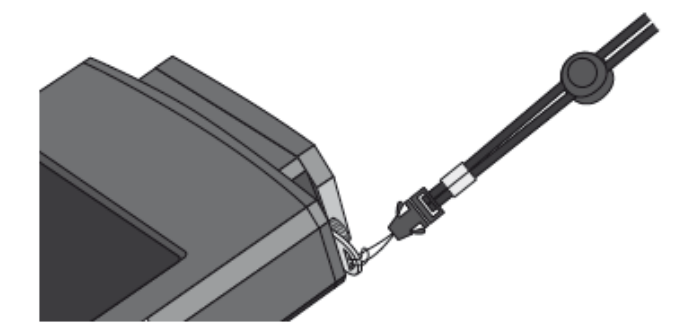

#### **4.4 Ein- und Ausschalten**

Einschalten: Drücken Sie die Ein/Aus-Taste für eine Sekunde um das Gerät einzuschalten Ausschalten:Drücken Sie die Ein/Aus-Taste für mind. fünf Sekunden um das Gerät auszuschalten

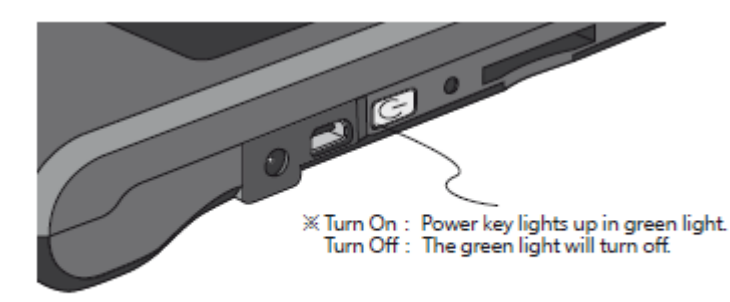

Turn On: Ein/Aus-Taste leuchtet grün Turn Off: Das grüne Licht erlischt

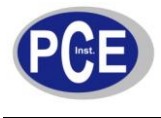

#### **4.5 Schwarzkalibrierung**

1. Nachdem Sie den MK350N eingeschaltet haben, führt das Gerät eine Eigenkalibrierung durch.

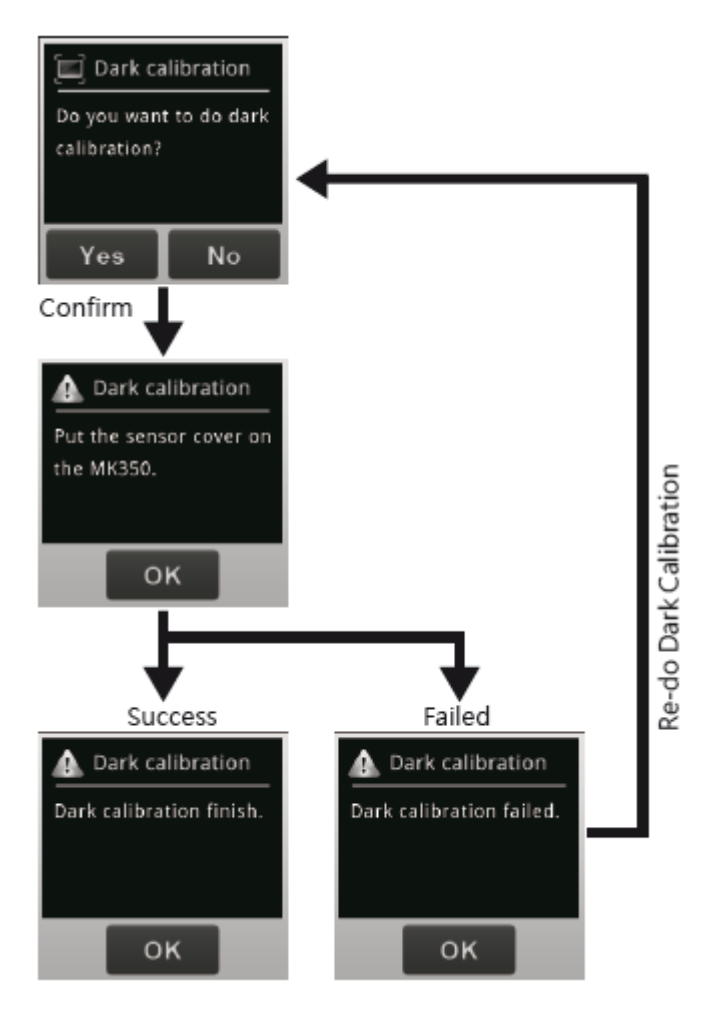

2. Bei der Benutzung des MK350N, kann die Schwarz Kalibrierung manuell durchgeführt werden.

Nutzer müssen erst auf die Messseite und dann MEASUREMENT SETTING --> DARK CALIBRATION anklicken, um die Schwarz Kalibrierung manuell durchzuführen.

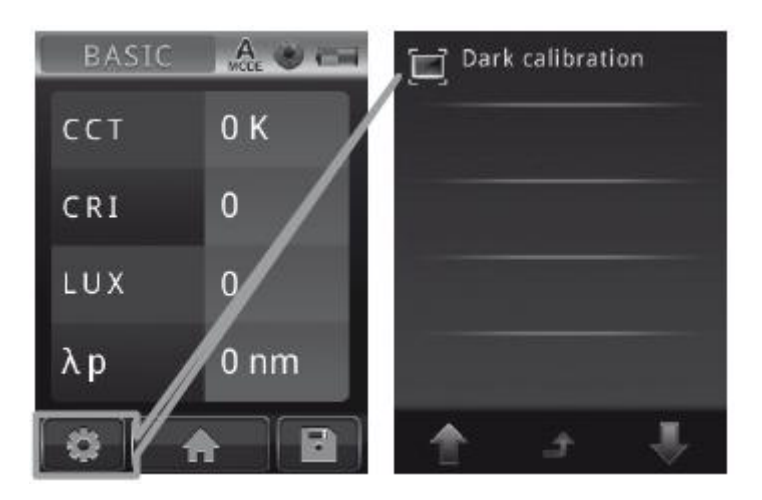

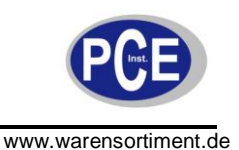

#### **4.6 Optionsmenü / Systemeinstellungen**

Gehen Sie zum Hauptmenü und wählen Sie OPTION aus um zu den Systemeinstellungen zu gelangen:

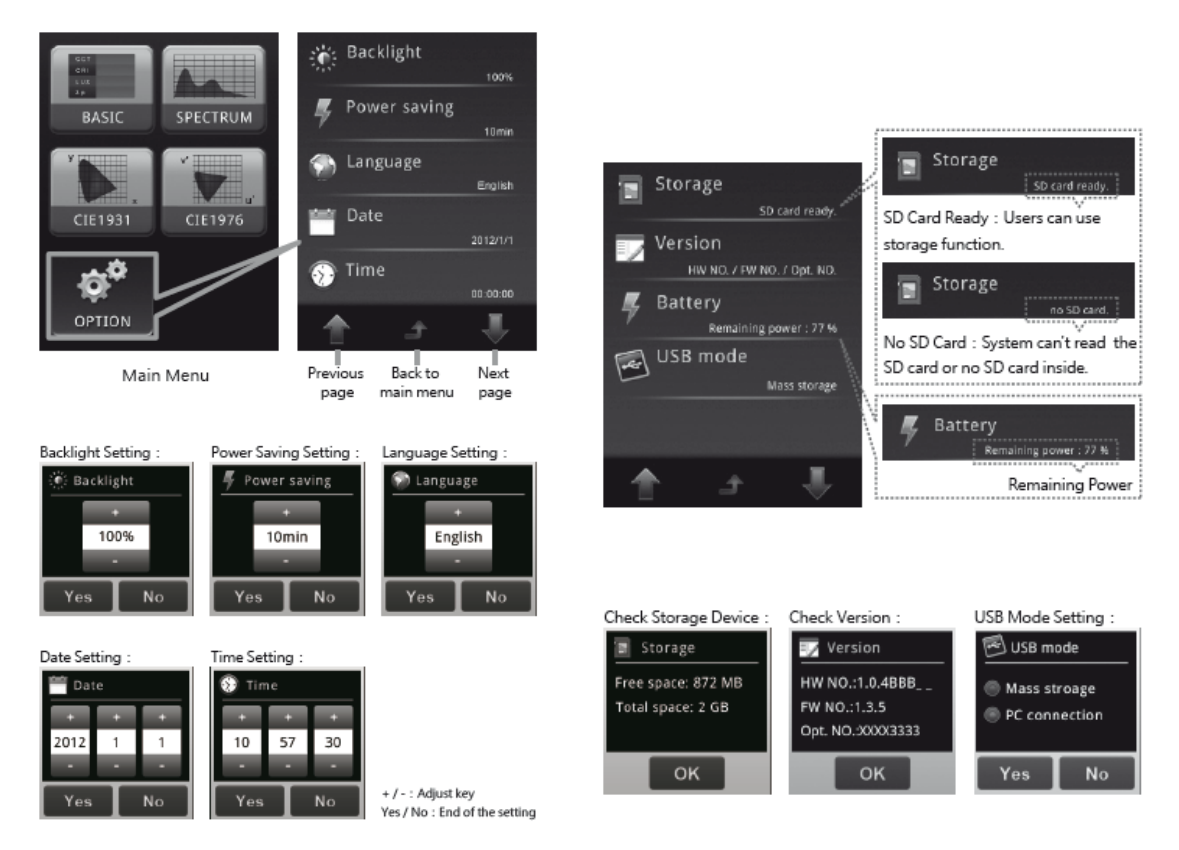

- *Hinweis: --- 1. Stellen Sie bitte erst den Datum und die Uhrzeit ein bevor Sie die Daten Speichern 2. Sie können eine Zeit für die automatische Abschaltfunktion einstellen um Akku zu sparen. Standardmäßig schaltet sich das Gerät nach 10 Minuten ab.*
	- *3. Sie müssen die optische Seriennummer eintragen um das Gerät online zu registrieren. Diese finden Sie im Menüpunkt "Version"*

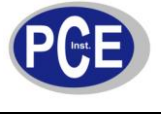

#### **4.7 Systemzurücksetzung**

Bei einem Systemabsturz, die Rücksetztaste mittels des dafür vorgesehenen Stiftes drücken um das Gerät auszuschalten.

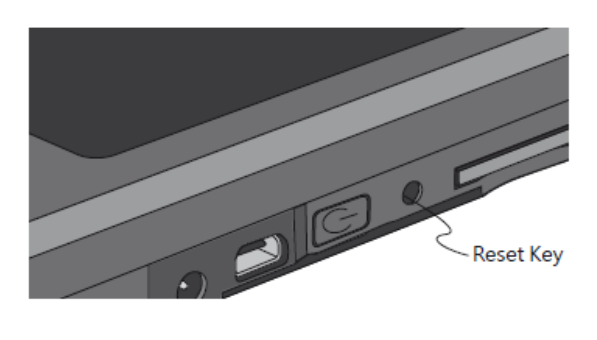

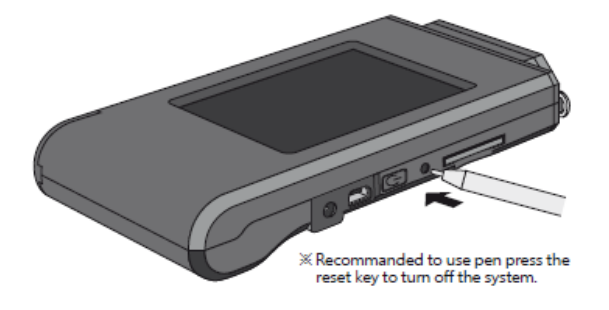

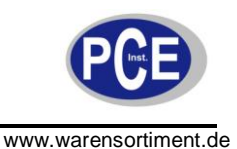

### **5 Systemübersicht**

#### **5.1 Einführung der Messmodi**

4 Messmodi Varianten:

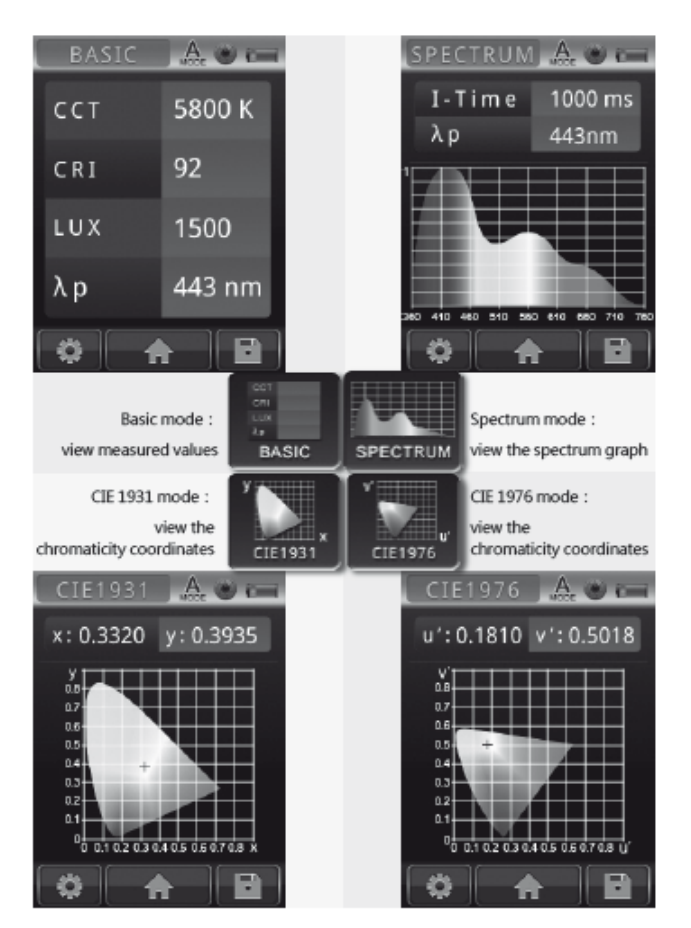

Im Basic Modus (oben links) können Sie die CCT (für dreidimensionale Oberflächentopographie), CRI (Farbwiedergabeindex), Lux (Beleuchtungsstärke) und ƛ p (Wellenlänge) betrachten

Im Spectrum Modus (oben rechts) können Sie den Graph ihres Lichtspektrums betrachten.

Im CIE 1931 Modus (unten links) können Sie Farbwertanteile nach CIE 1931 betrachten

Im CIE 1976 Modus (unten rechts) können Sie die Farbwertanteile nach CIE 1976 betrachten

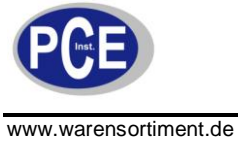

#### Interface Einführung:

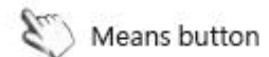

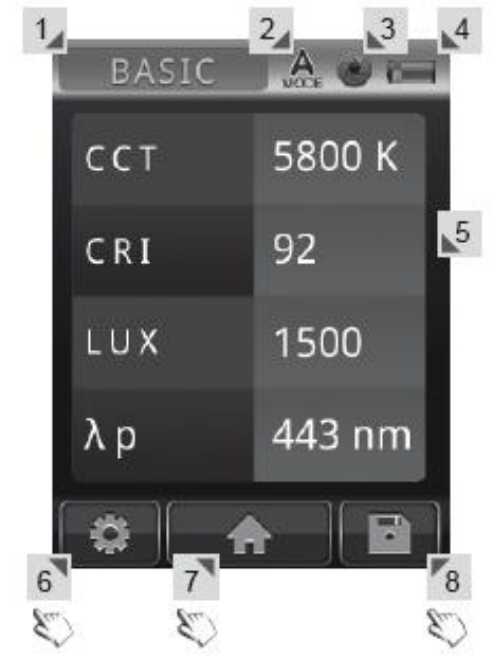

- 1. Messmodus BASIC / SPEKTRUM / CIE1931 / CIE1976
- 2. Integrationsmodus Auto *voce* / Manuell
- 3. Erfassungsfunktion Einmalig / Kontinuierlich
- 4. Akku-Kapazität
- 5. Messergebnisse
- 6. Messeinstellungen
- 7. Zurück zum Hauptmenü
- 8. Daten speichern

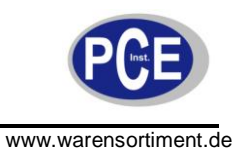

#### **5.2 Messeinführung**

#### **5.2.1 Durchführen einer Messung**

- Schritt 1. Halten Sie den Sensorkopf in einem 30° Winkel gegen das Licht
- Schritt 2. Drücken Sie bei einer angemessenen Entfernung auf die Aufnahmetaste
- Schritt 3. Nach dem Piepton, werden die gemessenen Daten auf dem Bildschirm angezeigt.

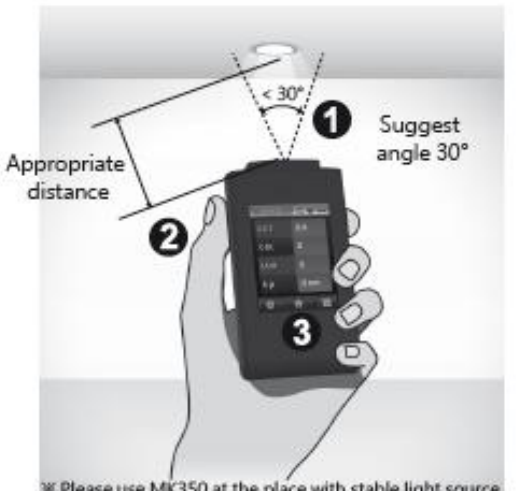

**IK Please use MK350 at the place with stable light source.** 

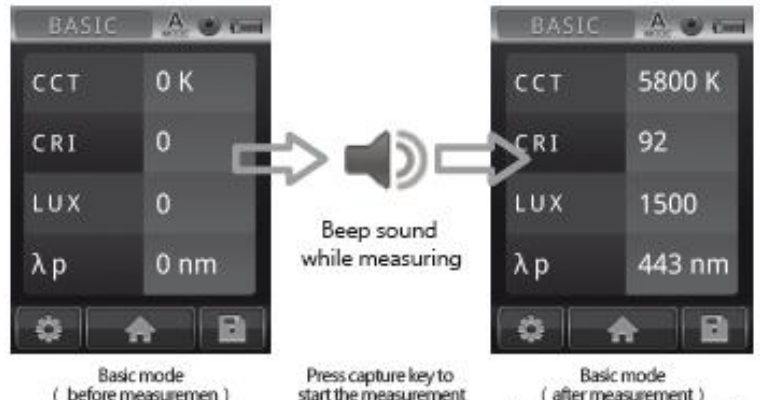

Display the measurement results

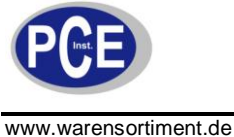

#### **5.2.2 Messdaten speichern:**

Nach der Messung ist es möglich die Messdaten abzuspeichern. 1.

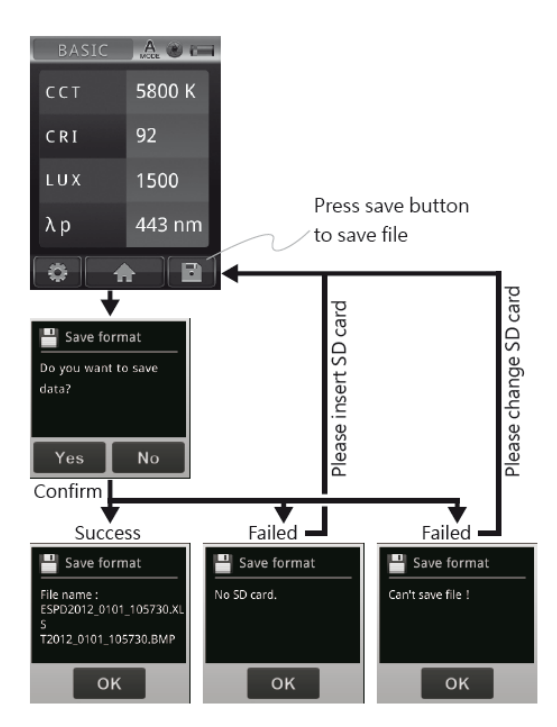

Klicken Sie zuerst auf das Speichersymbol. Wenn der Speichervorgang erfolgreich verlaufen ist, wird Ihnen der Datennamen angezeigt. Wenn der Speichervorgang jedoch gescheitert ist, kann es daran liegen, dass die SD Karte nicht eingelegt ist. Wenn dies der Fall sein sollte, müssen Sie die SD Karte einlegen. Es kann jedoch auch daran liegen, dass Sie SD Karte wechseln müssen. So wird Ihnen angezeigt, dass Sie die Datei nicht speichern können.

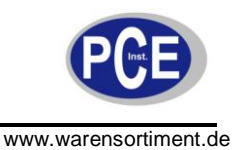

#### **5.3 Messeinstellungen vornehmen**

Nutzer müssen im Messmodus sein um zu den Messeinstellungen zu gelangen

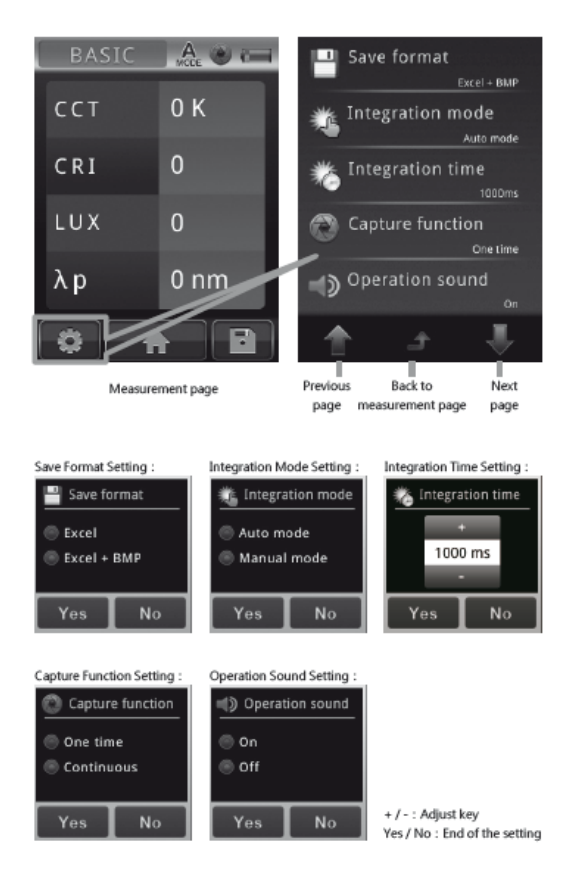

Betätigen Sie dafür das oben abgebildete Symbol. Sie gelangen dann auf den abgebildeten Bildschirm (oben rechts). Zu finden sind folgende Symbole:

Save Format Setting: Speicherformat Einstellung (Excel oder Excel und BMP einstellbar) Integration Mode Setting: Integrationsmodus Einstellung (automatischer oder manueller Integrationsmodus)

Integration Time Setting: Integrationszeit Einstellung

Capture Function Setting: Aufnahmefunktion Einstellung (Einzel- und Daueraufnahme einstellbar) Operation Sound Setting: Betriebstöne Einstellung (Ein- und Ausschaltbar)

Über den Pfeil nach oben (Previous page) gelangen Sie auf die vorherige Seite Über den mittleren Pfeil (Back to measurement page) gelangen Sie zurück in den Messmodus Über den Pfeil nach unten (Next page) gelangen Sie auf die nächste Seite

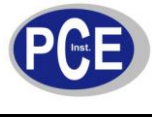

#### **5.4 Kontinuierliche Messung**

- Schritt 1: Wählen Sie "Continuous"
- Schritt 2: Drücken Sie die Aufnahmetaste
- Schritt 3: Verarbeitung der kontinuierlichen Messung
- Schritt 4: Drücken Sie wieder die Aufnahmetaste um die kontinuierliche Messung abzubrechen

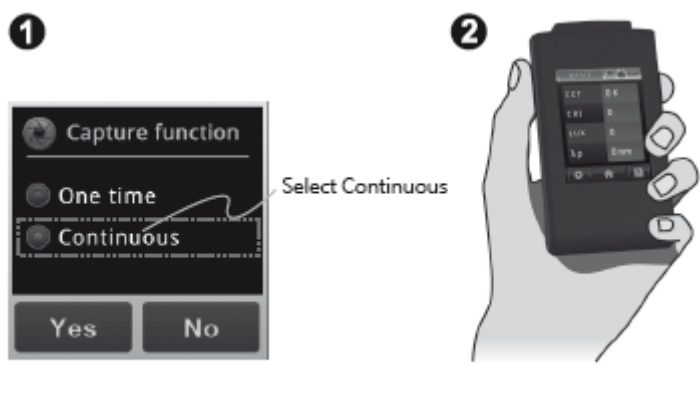

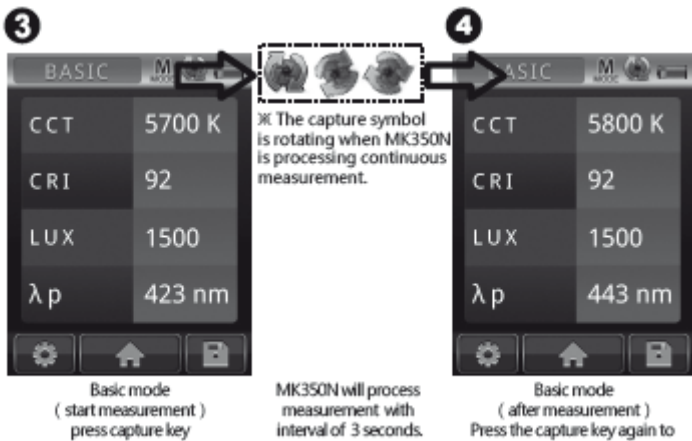

see the measurement results.

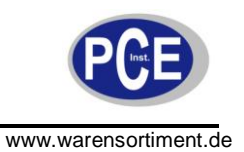

### **5.5 Datenübertragung auf den PC**

#### Speicherung der Messdaten

In dem Gerätepaket finden Sie ein USB Kabel, das Sie an den PC und auch an das Gerat anschließen können, sodass Sie die Daten von der Speicherkarte öffnen können.

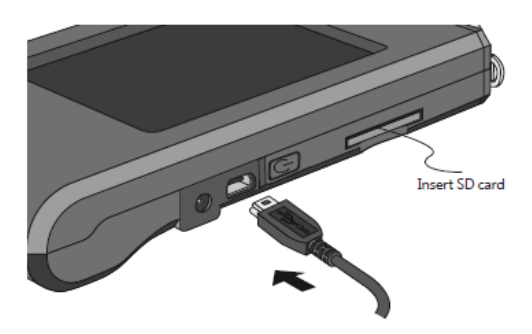

After connected USB cable, MK350N will display as below.

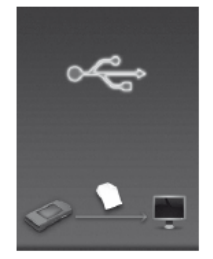

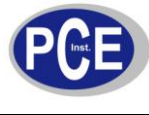

#### **6 FAQ**

- Q1: Wie lange kann ich den Akku benutzen nachdem er vollständig aufgeladen wurde? A: Der Akku kann nach vollständigem Ladevorgang 5 Stunden benutzt werden.
- Q2: Warum kann ich die SD-Karte nicht auswerfen?
- A: Ein spezielles Design welches "anti-flycard" genannt wird, schützt die SD Karte vor versehentlichem Löschen.
- Q3: Kann das Gerät den UV (ultraviolett) oder IR (Infrarot) Spektrum messen? A: Nein das Gerät hat ein Messbereich zwischen 360 ~ 750 nm. Sie müssen separate Ausrüstung kaufen um den UV/IR Spektrum zu messen.
- Q4: Kann das Gerät andere Lichter außer LED Lichter messen, wie zum Beispiel Leuchtstofflampen?
- A: Das Gerät kann nur LED Lichter messen. Die Messergebnisse wären bei anderen Lichtern ungenau.
- Q5: Muss ich jedes Mal wenn ich das Gerät anschalte eine Schwarzkalibrierung durchführen? A: Durch die ständigen Veränderungen der Umwelttemperaturen, werden auch die
	- Messergebnisse beeinflusst. Deswegen wird Ihnen empfohlen jedes mal neu zu kalibrieren

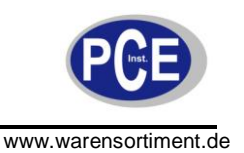

### **7 Reinigung**

- 1. Schmutz lässt sich leicht mit dem mitgelieferten Reinigungstuch entfernen
- 2. Stark absorbierend ist es nach mehrmaligem Waschen nicht mehr effektiv
- 3. Zum Waschen können Sie Bleichmittel verwenden, aber bügeln sie das Reinigungstuch nicht

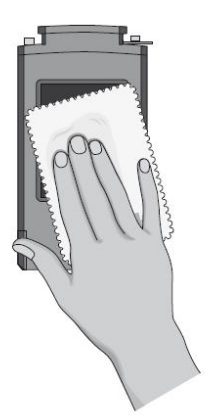

#### **8 Entsorgung**

#### HINWEIS nach der Batterieverordnung (BattV)

Batterien dürfen nicht in den Hausmüll gegeben werden: Der Endverbraucher ist zur Rückgabe gesetzlich verpflichtet. Gebrauchte Batterien können unter anderem bei eingerichteten Rücknahmestellen oder bei der PCE Deutschland GmbH zurückgegeben werden.

Annahmestelle nach BattV: PCE Deutschland GmbH Im Langel 4 59872 Meschede

Zur Umsetzung der ElektroG (Rücknahme und Entsorgung von Elektro- und Elektronikaltgeräten) nehmen wir unsere Geräte zurück. Sie werden entweder bei uns wiederverwertet oder über ein Recyclingunternehmen nach gesetzlicher Vorgabe entsorgt.

Bei Fragen kontaktieren Sie bitte die PCE Deutschland GmbH.

Eine Übersicht unserer Messtechnik finden Sie hier:<http://www.warensortiment.de/messtechnik.htm> Eine Übersicht unserer Messgeräte finden Sie hier:<http://www.warensortiment.de/messtechnik/messgeraete.htm> Eine Übersicht unserer Waagen finden Sie hier: <http://www.warensortiment.de/messtechnik/messgeraete/waagen.htm>

WEEE-Reg.-Nr.DE69278128

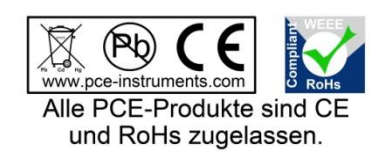